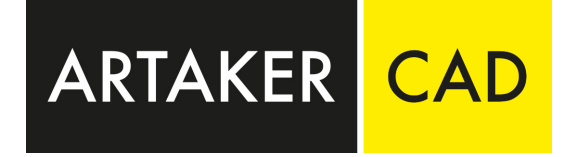

# BIM & Autodesk Revit Module

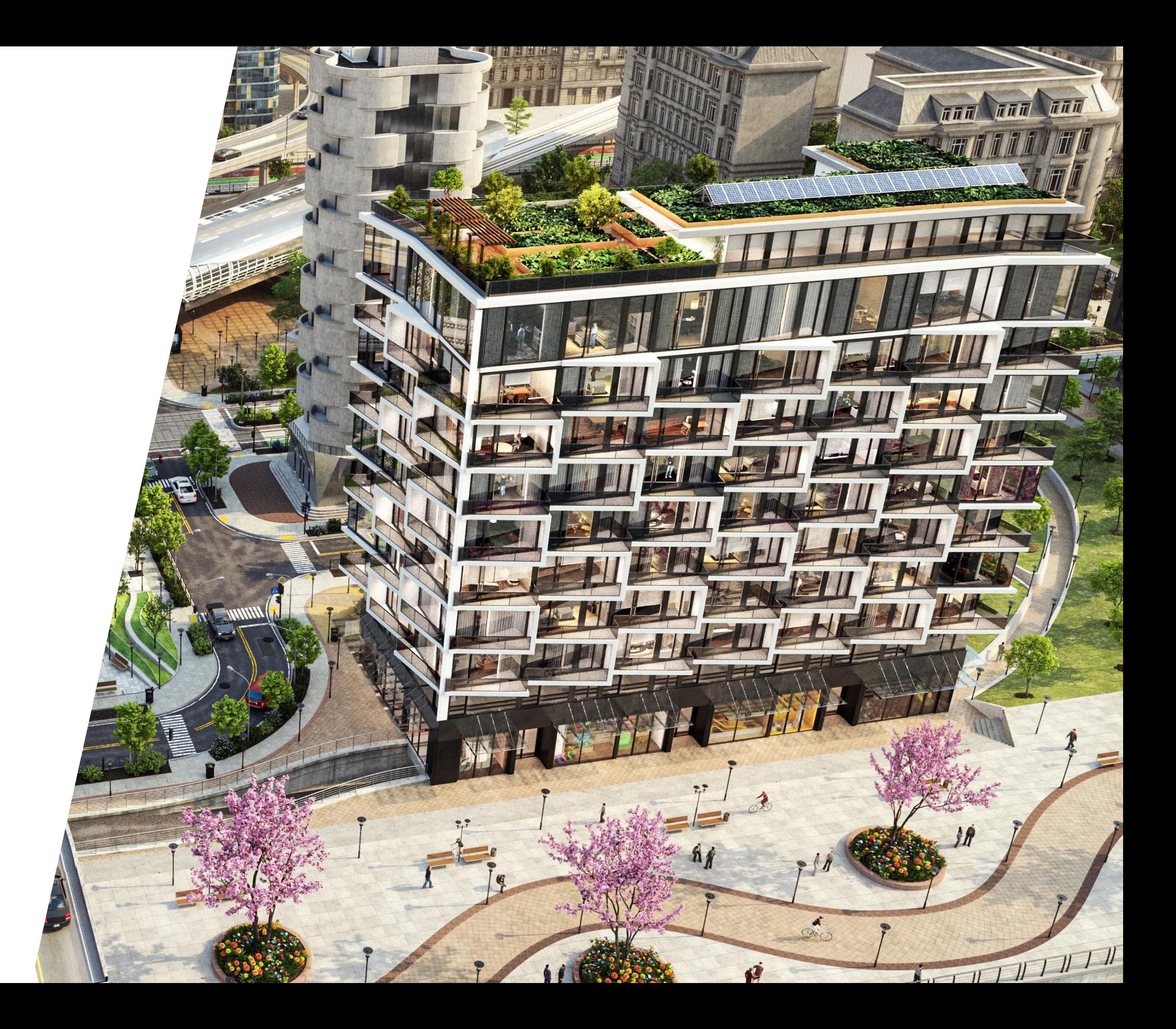

Building Information Modeling ist die digitale Zukunft in der Planung – und bereits heute Voraussetzung bei vielen Ausschreibungen in der Planung und Bauausführung. Steigen Sie deshalb rechtzeitig auf BIM um und profitieren Sie vom digitalen Vorsprung.

> "Ich bedanke mich für die letzten 3 Tage. Eine angenehme Atmosphäre, sehr motivierter Trainer, der Wechsel von Input und selbst etwas tun! Alles in allem fühlte ich mich sehr wohl und nehme viel mit. "

#### **Kundenstimme - Emel Öztürk, Bakk.**

BIM ist ein intelligenter, modellbasierter Prozess, mit dem sich Hochbauprojekte effizienter, kostengünstiger und umweltfreundlicher durchführen und verwalten lassen. Diese Technologie ermöglicht es, dass alle Fachplaner:innen gemeinsam an einem konsistenten 3D-Modell arbeiten. Auf diese Weise sorgt BIM für mehr Planungssicherheit und kürzere Abstimmungsprozesse. Vor allem aber werden Fehler und damit Mehrkosten vermieden.

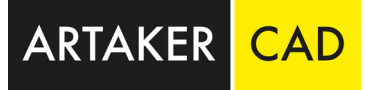

#### **Inhalt der Schulung**

- − Benutzeroberfläche, Anpassung von Projekt- und Programmspezifischen Einstellungen
- <sup>−</sup> Aufbaumöglichkeiten eines Autodesk Revit Projekts (Geschosse, Achsen, etc.)
- Bauteilorientiertes 3D Modellieren (Wände, Fenster, Türen, Geschossdecken, etc.)
- − Vorstellung und Anwendung unterschiedlicher Parametrisierungsmöglichkeiten
- Erstellen von Grundrissen, Schnitten, Axonometrien, Perspektiven, Details, etc.
- − Ausarbeiten des Modells (Bemaßen, Kotieren, Beschriften von Grundrissen, Schnitten, Details, Ansichten etc.)
- − Darstellungsmöglichkeiten der ausgearbeiteten Ansichten für Entwurf, Einreichung, etc.
- − Erstellen und Einstellen von Bauteillisten und Raumlisten
- − Zusammenstellung von Layouts
- − Verwalten und organisieren des 3D Modells in Autodesk Revit (Materialien, Strichstärken, Fangpunkten, etc.)
- − Exportieren und Importieren von Plänen (Grundrisse, Schnitte, etc.) und Listen

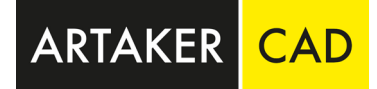

 $\overline{3}$ Tage

## Autodesk Revit Basiskurs

Sie wollen die gesamte Basis kompakt und gezielt erlernen? Sich direkt auf Autodesk Revit fokussieren? Viele Termine zur Auswahl haben?

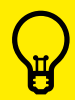

**Dann ist unser Autodesk Revit Basiskurs genau das Richtige für Sie!**

In dieser Ausbildung lernen Sie die Grundbegriffe der führenden BIM Software Autodesk Revit / Revit LT, die Modellierungsmöglichkeiten, das Erstellen von Plänen unterschiedlicher Maßstäbe und die Detaillierungen, aber auch den Projektaufbau und Administrierung eines Autodesk Revit Modells.

## Autodesk Revit Module

- Sie wollen<br>- über einen längeren Zeitraum von uns bei Schulungen betreut werden?
- die Möglichkeiten haben zwischen den Schulungsterminen Erlerntes selbst zu testen?
- gezielt bestimmte Themengebiete wiederholen oder erlernen?

Starten Sie mit der Basis und lernen Sie die Denkweisen von Autodesk Revit kennen.

**Dann ist unser Autodesk Revit Modulsystem genau das Richtige für Sie!**<br>Eine Genau das Richtige für Sie!

Wenden Sie erlernte Themen jeweils direkt nach den Schulungen an.

Werden Sie vom Autodesk Revit Anfänger zum  $\overline{4}$ Autodesk Revit Profi.

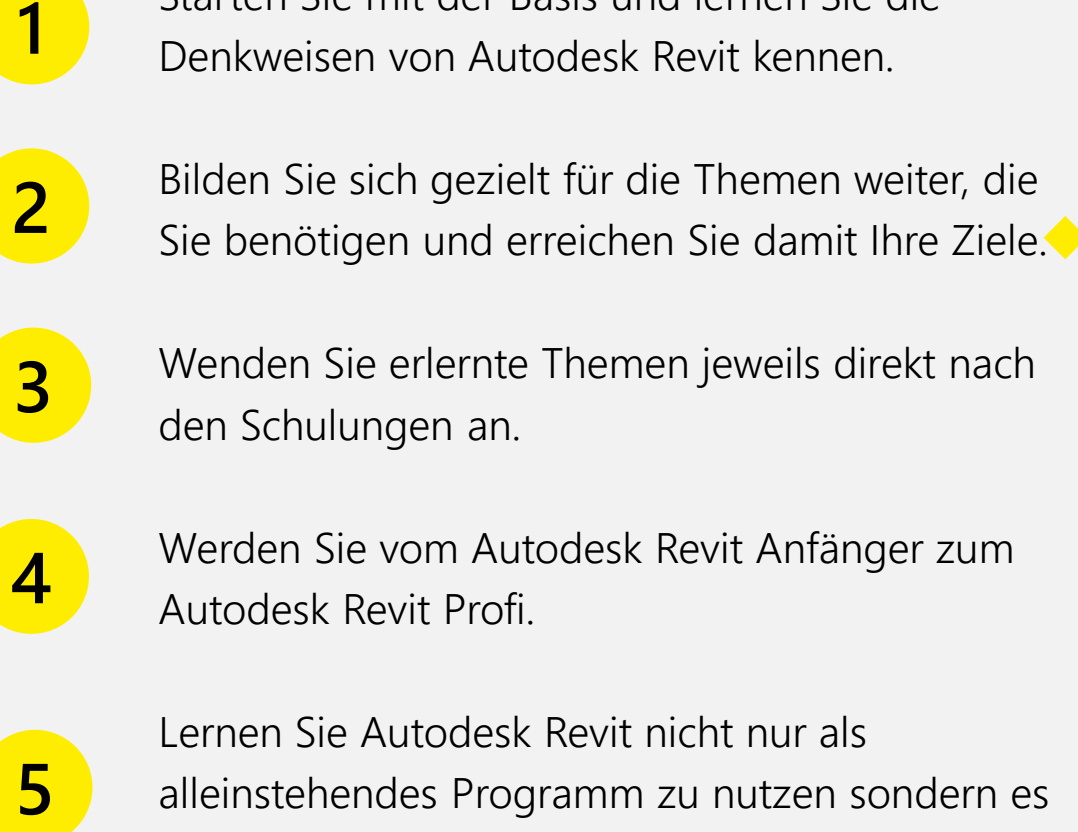

Lernen Sie Autodesk Revit nicht nur als alleinstehendes Programm zu nutzen sondern es ebenso in Ihrem BIM -Workflow einzubauen.

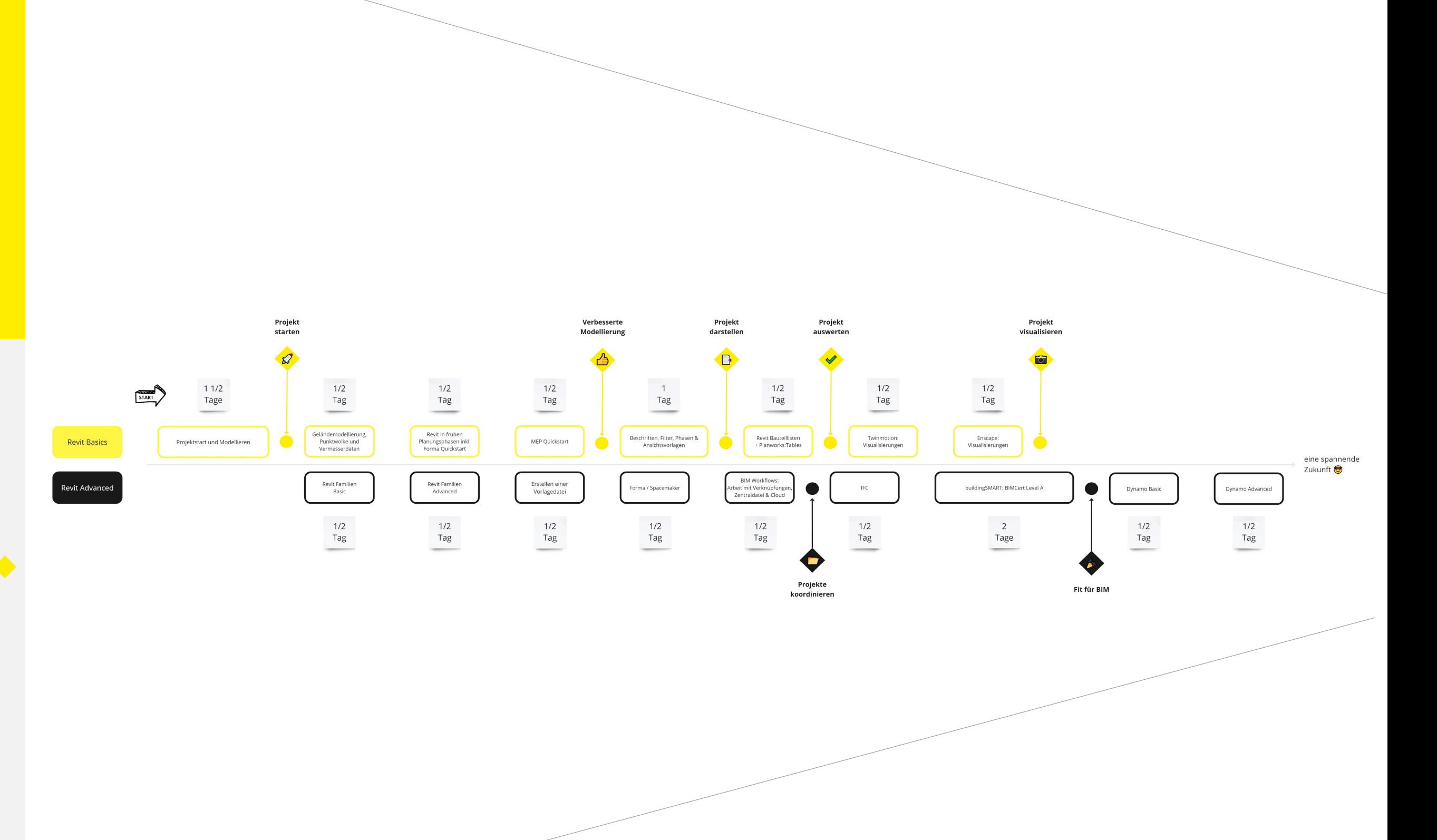

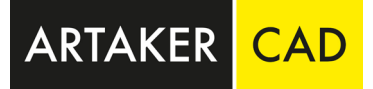

#### **Der Gedanke**

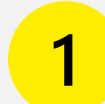

 $\overline{3}$ 

5

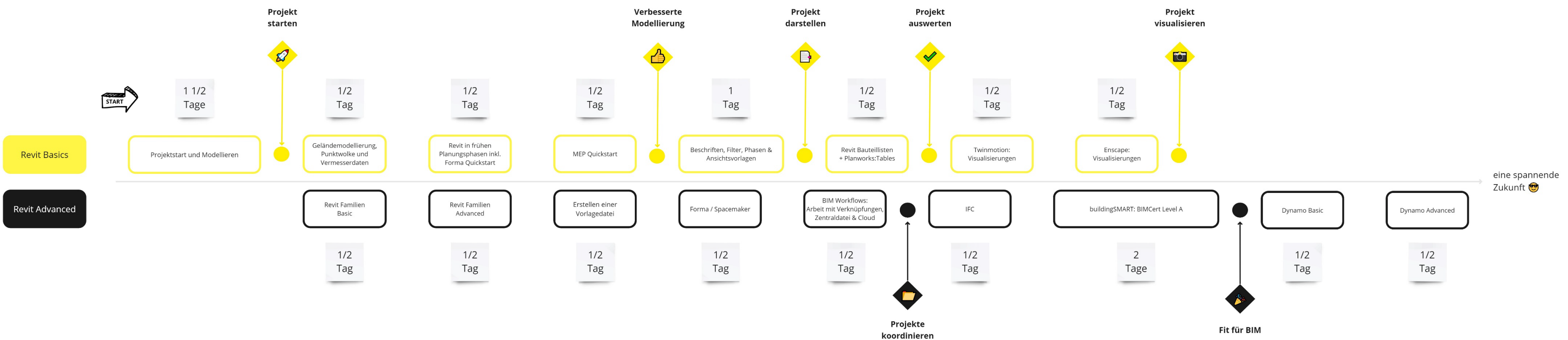

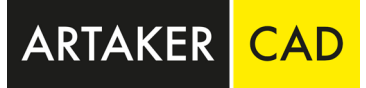

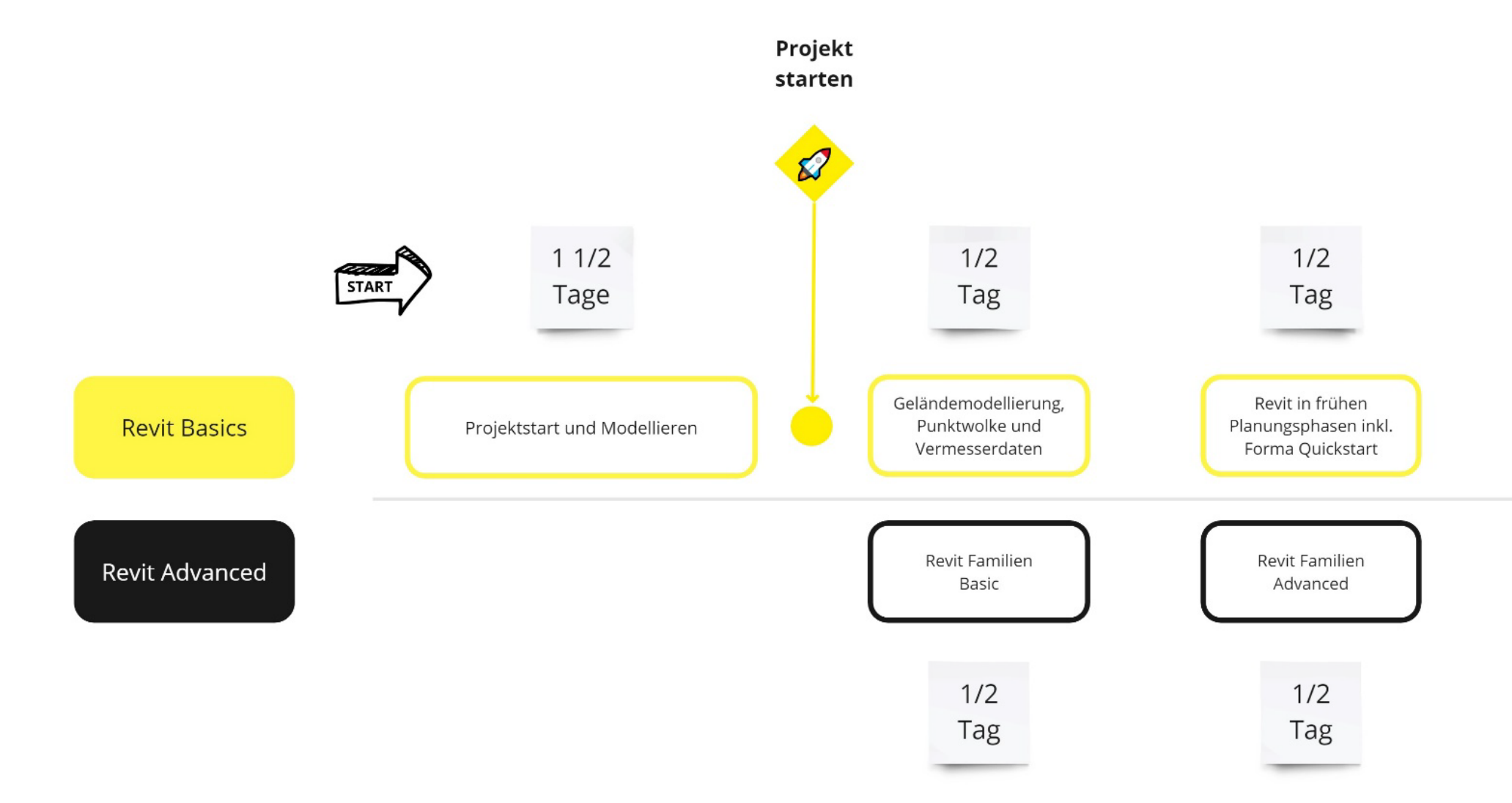

ARTAKER CAD

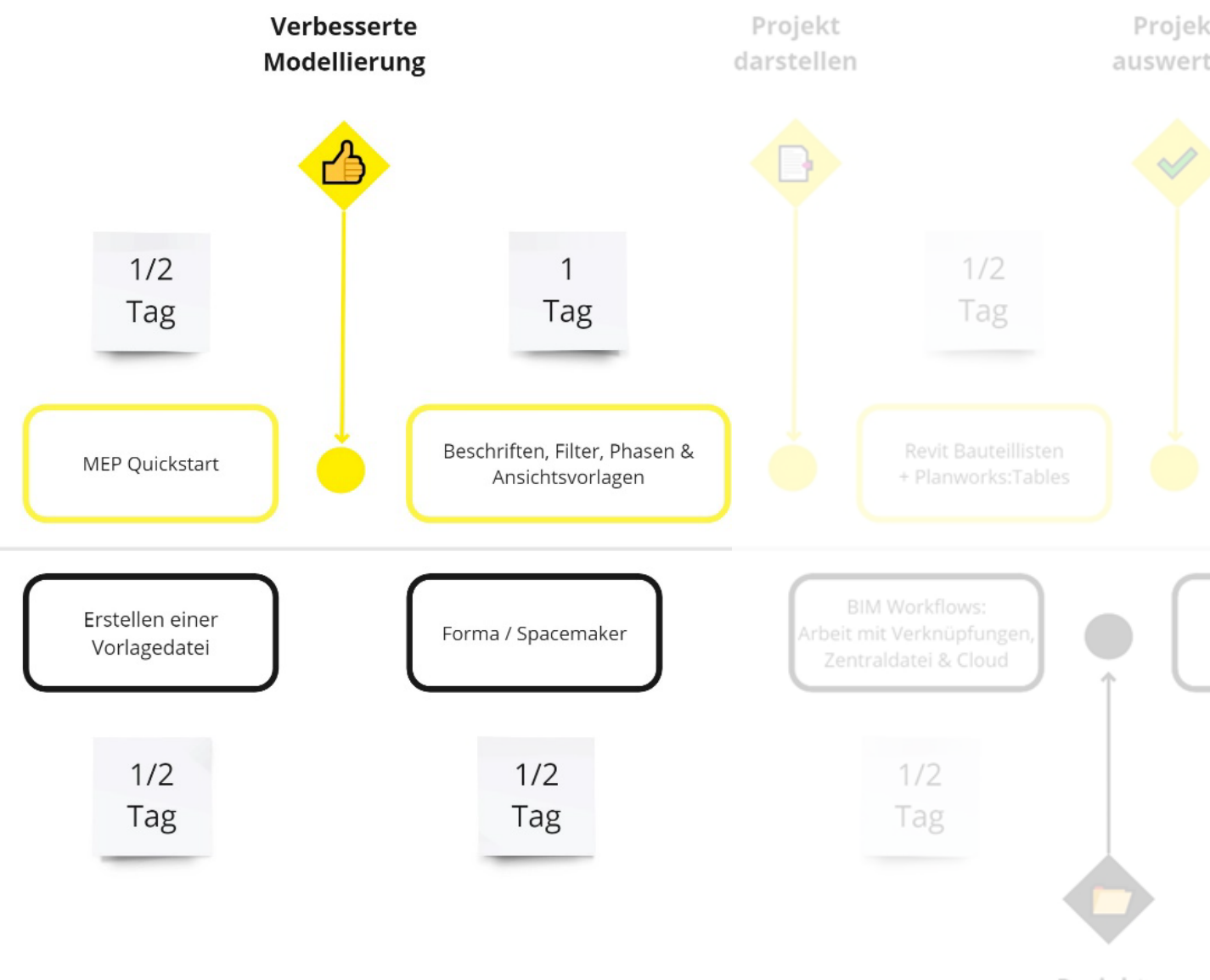

Projekte koordinieren

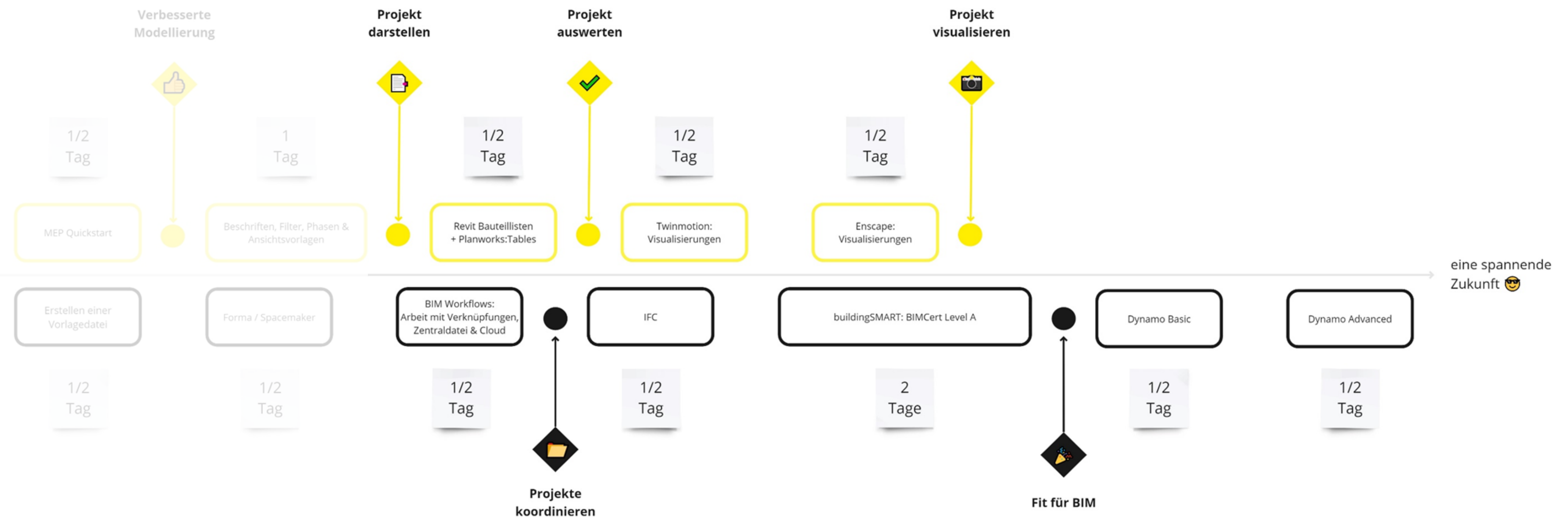

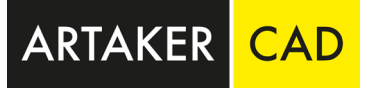

# Aufteilung Schulungsmodule

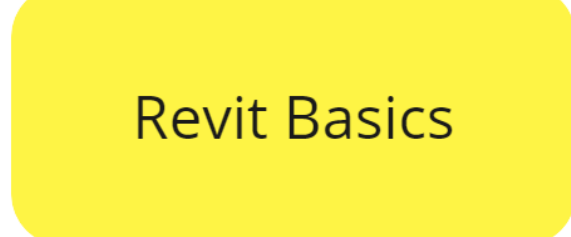

Unsere "Revit Basics" sind für alle gedacht, die mit Autodesk Revit losstarten wollen. Es werden Projekte vom Grunde auf erstellt und alle essentiellen Themengebiete durchgenommen, über welche jede:r Revit Modellierer:in Kenntnisse haben sollte. Diese Module können je nach Zeitrahmen unterschiedlich kombiniert werden. Weiters können Sie natürlich auch Module dann nutzen, wenn Sie Ihr Wissen wieder auffrischen möchten.

Unsere "Revit Advanced" Module sind für Teilnehmer:innen gedacht, welche bereits unsere "Revit Basics" / unseren Revit Basiskurs abgeschlossen haben oder bereits Autodesk Revit Vorkenntnisse mitbringen. Die Basiskenntnisse können weiter vertieft werden sowie gezielte Projektabläufe integriert werden. Die Advanced Themengebiete beinhalten Module, für welche meist nur spezielle Mitarbeiter:innen innerhalb eines Teams die Kenntnisse erlangen müssen. Daher können Sie natürlich auch die Module der "Revit Advanced" Reihe frei kombinieren.

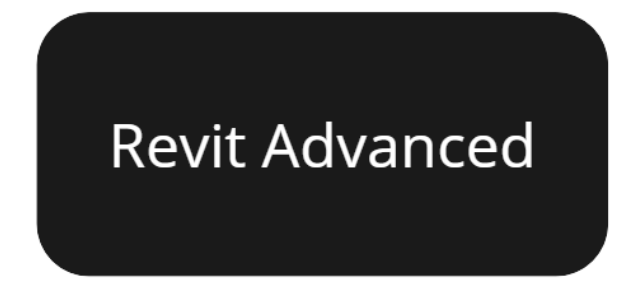

#### Projektstart und Modellieren

In dieser Ausbildung lernen Sie die Grundbegriffe der führenden BIM Software Autodesk Revit / Revit LT sowie deren Modellierungsmöglichkeiten kennen.

Inhalte sind:

**Voraussetzung** Keine

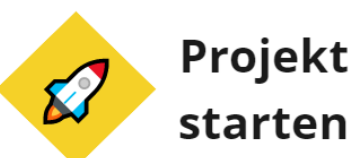

- − Benutzeroberfläche, Anpassung von Projekt- und Programmspezifischen Einstellungen
- − Aufbaumöglichkeiten eines Autodesk Revit Projekts (Geschosse, Achsen, etc.)
- − Bauteilorientiertes 3D Modellieren (Wände, Fenster, Türen, Geschossdecken, etc.)
- − Vorstellung und Anwendung unterschiedlicher Parametrisierungsmöglichkeiten
- − Erstellen von Grundrissen, Schnitten, Axonometrien, Perspektiven, Details, etc.

#### Ziel

Sie haben die Kenntnisse, um ein Modell in Autodesk Revit zu erstellen und zu bearbeiten, erworben und können diese auch in der Praxis einsetzen.

#### Geländemodellierung, Punktwolke und Vermesserdaten

In diesem Training erlernen Sie, wie Sie innerhalb der Grundstücksplanung in Autodesk Revit ein Gelände skizzieren, Grundstückgrenzen einfügen und Bauteile für die Parkplatzgestaltung platzieren.

Umgebungsdaten in Form eines DWG-Lageplans, einer Punktvermessung oder in Form von Punktwolken werden deckungsgleich eingefügt und als Basis für die weitere Planung aufbereitet.

Wir erarbeiten in diesem Training einen exakten Workflow, der es Ihnen auch nach der Schulung ermöglicht, mit einem korrekt verorteten Projekt loszulegen. Weiters zeigen wir Ihnen, wie Sie den Baugrubenaushub berechnen können.

#### Ziel

Passend zu Ihrem Projekt können Sie nach dieser Einheit Ihr Modell richtig verorten, das Gelände modellieren, mit Vermesserdaten umgehen und alle zugehörigen Berechnungen absolvieren.

Training: Projektstart und Modellieren oder Vorkenntnisse in

Voraussetzung Autodesk Revit

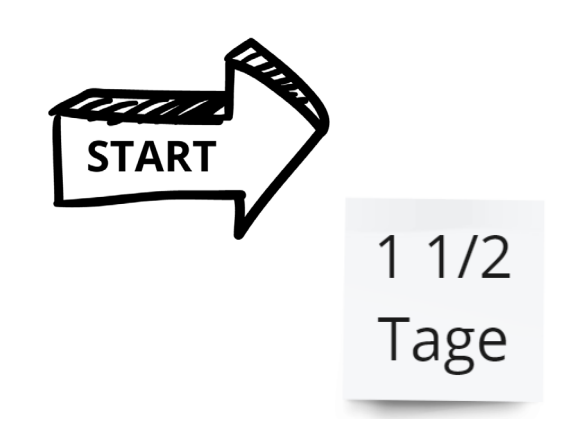

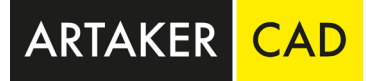

#### Revit in frühen Planungsphasen inkl. Forma Quickstart

Dieses Training zeigt Ihnen, wie Sie am besten mit Autodesk Revit in frühen Planungsphasen sowie Wettbewerben umgehen. Wir lehren Ihnen, wie Sie direkt in Autodesk Revit mit Körpermodellen Volumsund Flächenberechnungen erstellen können. Weiters erlernen Sie auch, wie Sie schnell und einfach ein Autodesk Forma Projekt erstellen können und diese Information für den Projektstart in Autodesk Revit verwenden können.

#### Ziel

Kenntnisse zur Nutzung von Autodesk Revit in frühen Planungsphasen sowie die Integration und Basiskenntnisse von und über Autodesk Forma.

**Voraussetzung** Autodesk Revit

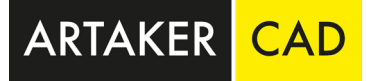

 $1/2$ Tag

Voraussetzung Training: Projektstart und Modellieren oder Vorkenntnisse in Autodesk Revit

### $1/2$ Tag

#### MEP Quickstart

Erlernen Sie, wie Sie aus einem bestehenden Architekturmodell, ein MEP-Modell ableiten können. Weiters zeigt Ihnen dieses Training die Möglichkeiten, schnell und einfach Rohre, Kabeltrassen und Kanäle zu modellieren sowie Kollisionen frühzeitig zu erkennen.

#### Ziel

Sie haben die Kenntnisse, um ein MEP-Modell in Autodesk Revit zu erstellen und bearbeiten erworben und können diese auch in der Praxis einsetzen.

Training: Projektstart und Modellieren oder Vorkenntnisse in

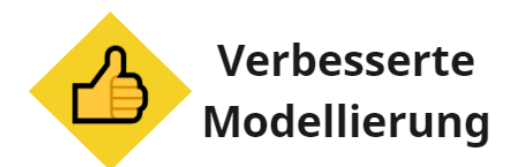

#### Beschriften, Filter, Phasen & Ansichtsvorlagen

Das Training "Beschriften, Filter, Phasen & Ansichtsvorlagen" zeigt Ihnen, wie Sie Ihr Projekt bestmöglich definieren und zielgerichtet darstellen können. Um aus einem Gebäudemodell Auswertungen wie Pläne, Visualisierungen und Listen etc. effizient erstellen zu können, ist der Einsatz von Ansichtsvorlagen, Ansichtsfiltern und die richtige Gestaltung des Projektbrowsers unumgänglich. In diesem Training lernen Sie, wie Sie diese wichtigen Instrumente arbeitserleichternd einsetzen können.

#### Ziel

Sie können ein Autodesk Revit Projekt mit Beschriftungen Auswerten sowie passend Filter und Ansichtsvorlagen erstellen.

#### Voraussetzung

Training: Projektstart und Modellieren oder Vorkenntnisse in Autodesk Revit

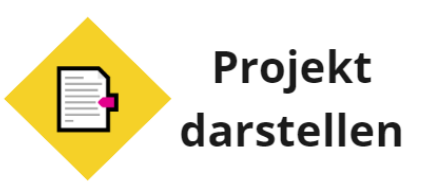

### Revit Bauteillisten + Planworks: Tables

Lernen Sie, wie Sie mit Bauteillisten in Autodesk Revit tabellarisch Daten bearbeiten und einfach Massen und Mengen auslesen können. Weiters zeigen wir Ihnen in unserem Training Schritt für Schritt, welche unterschiedlichen Kategorien erstellt werden können und wie Sie die Listen in andere Programme wie z.B. Excel exportieren können. Wir sehen uns außerdem an, wie das Rechnen mit Listen funktioniert.

Weiters erlernen Sie, wie Sie das Plugin Tables bestmöglich nutzen um Ihre Listen auch grafisch entsprechend aufzubereiten und Raumbücher zu erstellen.

#### Ziel

1 Tag

Sie können ein Autodesk Revit Projekt mit Bauteillisten auswerten sowie diese Ihren Bedürfnissen anpassen und exportieren.

Training: Projektstart und Modellieren oder Vorkenntnisse in

Voraussetzung Autodesk Revit

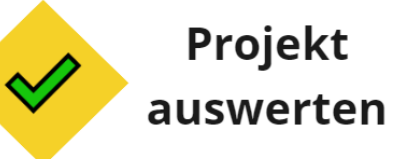

#### Twinmotion: Visualisierungen

Die Software Twinmotion, welche Ihnen kostenlos zur Nutzung mit jeder Autodesk Revit- oder AEC-Collection-Lizenz zur Verfügung steht, bietet Ihnen die Möglichkeit spannende Visualisierungen zu erstellen. Mit dem Update Revit 2023.1 können Sie Ihre Revit Projekte mit nur einem Klick nach Twinmotion synchronisieren. Twinmotion bietet die Möglichkeit Visualisierungen und Animationen von Ihren 3D-Entwürfen in unterschiedlichen Szenen zu erstellen.

Innerhalb des Trainings "Twinmotion – Echtzeit-Visualisierung" lernen Sie wie Sie Ihre Projekte schnell und einfach wirkungsvoll in Szene setzen. Des Weiteren erlenen Sie alle wichtigen Befehle zur Lichtinszenierung, Datenimporte, Animationen, Planungsphasen und Dateiausgabe.

#### Ziel

Sie können ein Rendering mit Hilfe von Twinmotion aus Autodesk Revit heraus erstellen.

Voraussetzung Training: Projektstart und Modellieren oder Vorkenntnisse in Autodesk Revit

### $1/2$ Tag

### Enscape: Visualisierungen

Dieses interaktive Training ermöglicht es, durch eine virtuelle Version eines gewünschten Areals oder Gebäudes zu navigieren, zwischen Autodesk Revit und Enscape jederzeit zu wechseln, selbständige Anpassungen vorzunehmen und Renderings in hoher Qualität zu erstellen oder Modellüberprüfungen durchzuführen.

#### Ziel

Sie können ein Rendering mit Hilfe von Enscape aus Autodesk Revit

heraus erstellen.

Training: Projektstart und Modellieren oder Vorkenntnisse in

Voraussetzung Autodesk Revit

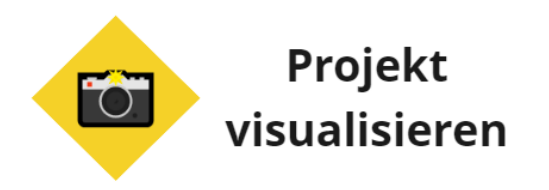

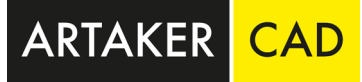

#### Autodesk Revit Familien Basic

Erlernen Sie das Modellieren und Parametrisieren von 3D–Revit Familien (.rfa-Datei). Ebenfalls Teil des Trainings "Autodesk Revit Familien Basic":

- − Oberfläche der Bauteilfamilienerstellung
- − Hauptkategorien und Unterkategorien
- − Grundlagen der Modellierung in Autodesk Revit Bauteilfamilien
- − Wichtige Einstellungen in der Familie (Wahl der richtigen Vorlage, Kategorie etc.)
- − Erstellen und anwenden von Typen- und Exemplar-Parametern (Länge, Winkel, Material etc.)
- − Testen einer Beispiel-Familie sowie laden der Familie in ein bestehendes Projekt

#### Ziel

Sie können Autodesk Revit Familien parametrisch erstellen.

#### Voraussetzung

Training: Revit Basic oder Vorkenntnisse in Autodesk Revit

### $1/2$ Tag

#### Autodesk Revit Familien Advanced

Erweitern Sie Ihre Kenntnisse zur Autodesk Revit Familien Erstellung innerhalb dieses Trainings. Wir zeigen Ihnen: − Einführung gemeinsam genutzter Parameter − Erstellen von verschachtelten Familien − Anwenden von Filtern auf Familien − Bauteilfamilien in Ansichten (Grundriss, 3D bzw. Darstellungstiefe)

- 
- 
- 
- 
- − Sichtbarkeiten
- Auswertungen

− Einbinden der eigenen Parameter in Bauteilelisten und

#### Ziel

Sie können verschachtelte Autodesk Revit Familien erstellen und mit gemeinsam genutzten Parametern an diesen arbeiten.

Voraussetzung Training: Revit Basic oder Vorkenntnisse in Autodesk Revit **SOWIE** Autodesk Revit Familien Basic

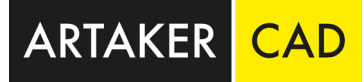

#### Erstellen einer Vorlagedatei

Innerhalb des Trainings "Erstellen einer Vorlagedatei" erlernen Sie, wie Sie richtig mit Vorlagedateien umgehen, diese von Grund auf erstellen sowie bestehende zu bearbeiten. Dabei gehen wir auf gemeinsam genutzte Parameter sowie auf Ansichtsvorlagen genau ein.

#### Ziel

Sie können Ihre bürointerne Vorlagedatei erstellen.

#### **Voraussetzung**

Training: Revit Basic oder Vorkenntnisse in Autodesk Revit

### $1/2$ Tag

### Forma (Spacemaker)

Autodesk Forma (Spacemaker) ist eine cloudbasierte KI-Software, mit der Sie Ihre Projekte in frühen Planungsphasen entwickeln können.

Autodesk Forma (Spacemaker) bietet Ihnen mit Hilfe von Echtzeitanalysen die Möglichkeit, Informationen wie Nachhaltigkeit, Belichtung, Schall, Wind und viele weitere, frühzeitig in Ihre Projekte einfließen zu lassen. Weiters bietet Autodesk Forma (Spacemaker) die Möglichkeit, Ihr Projekt in späteren Planungsphasen direkt an die 3D Modellierungssoftware Autodesk Revit zu übergeben.

Innerhalb der Schulung "Autodesk Forma (Spacemaker) – Optimieren Sie Ihre Projekte mit KI" lernen Sie die unterschiedlichen Design- und Analyse Tools von Autodesk Forma (Spacemaker) kennen und erlernen gezielt die Übergabe sowie Zusammenarbeit mit Autodesk Revit.

#### Ziel

Sie können Projekte in Forma erstellen, diese analysieren und an Autodesk Revit übergeben.

**Voraussetzung** 

 $1/2$ Tag

Training: Revit Basic oder Vorkenntnisse in Autodesk Revit

#### BIM Workflows: Arbeit mit Verknüpfungen, Zentraldatei und Cloud

## $1/2$ Tag

In diesem Training lernen Sie, wie Sie in Autodesk Revit mit Verknüpfungen umgehen sowie die wichtigsten Schritte beim Arbeiten mit Zentraldateien. Weiters lernen Sie, wie Sie Ihre Projektdateien mit Autodesk Docs in der Cloud verwalten und Workflows für das Aufgaben- und Änderungsmanagement gestalten können.

#### Ziel

Sie können Autodesk Revit Projekte koordinieren.

#### Voraussetzung

Training: Revit Basic oder Vorkenntnisse in Autodesk Revit

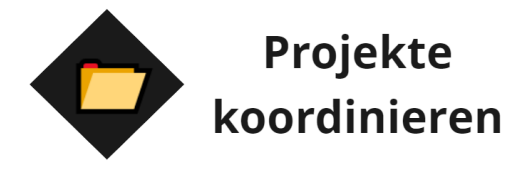

IFC

In diesem Training lernen Sie die allgemeinen Grundkenntnisse über das Austauschformat IFC sowie die erfolgreiche Koordination mit der BIM-Software Autodesk Revit. Wir zeigen Ihnen, welche Möglichkeiten Ihnen beim Import und Export von IFC-Dateien in Autodesk Revit zur Verfügung stehen und wie Sie diese bestmöglich und gewerkeübergreifend nutzen können. Des Weiteren zeigen wir Ihnen, welche Einstellungen und Konfigurationen Sie für einen erfolgreichen Datenaustausch vornehmen müssen – die Standardeinstellungen reichen oft nicht aus.

#### Ziel

Sie können IFC Dateien optimal in Autodesk Revit importieren und Ihren Anforderungen entsprechend exportieren.

**Voraussetzung** 

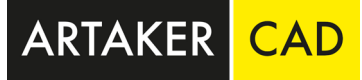

 $1/2$ Tag

Training: Revit Basic oder Vorkenntnisse in Autodesk Revit

#### buildingSmart: BIMCert Level A

Mit der von der buildingSMART entwickelten "Professional Certification - Foundation" erhalten Sie eine standardisierte Zertifizierung, die Grundlagenwissen und Verständnis der openBIM Methode in BIM-Projekten nachweist.

In unserem Lehrgang vermittelten wir die Grundlagen der Digitalisierung, wichtige Begriffe rund um BIM, IFC-Datenstruktur und wie ein BIM-Modell und der Einsatz der openBIM Methode in den Projekten funktioniert.

#### Ziel Zertifizierung BIMCert Level A

Voraussetzung Training: Revit Basic oder Vorkenntnisse in Autodesk Revit

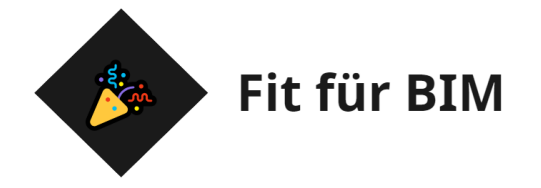

 $\overline{2}$ 

**Tage** 

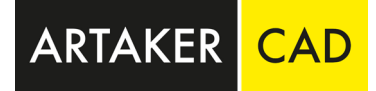

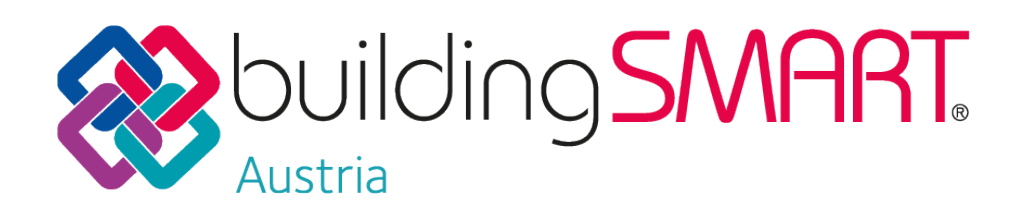

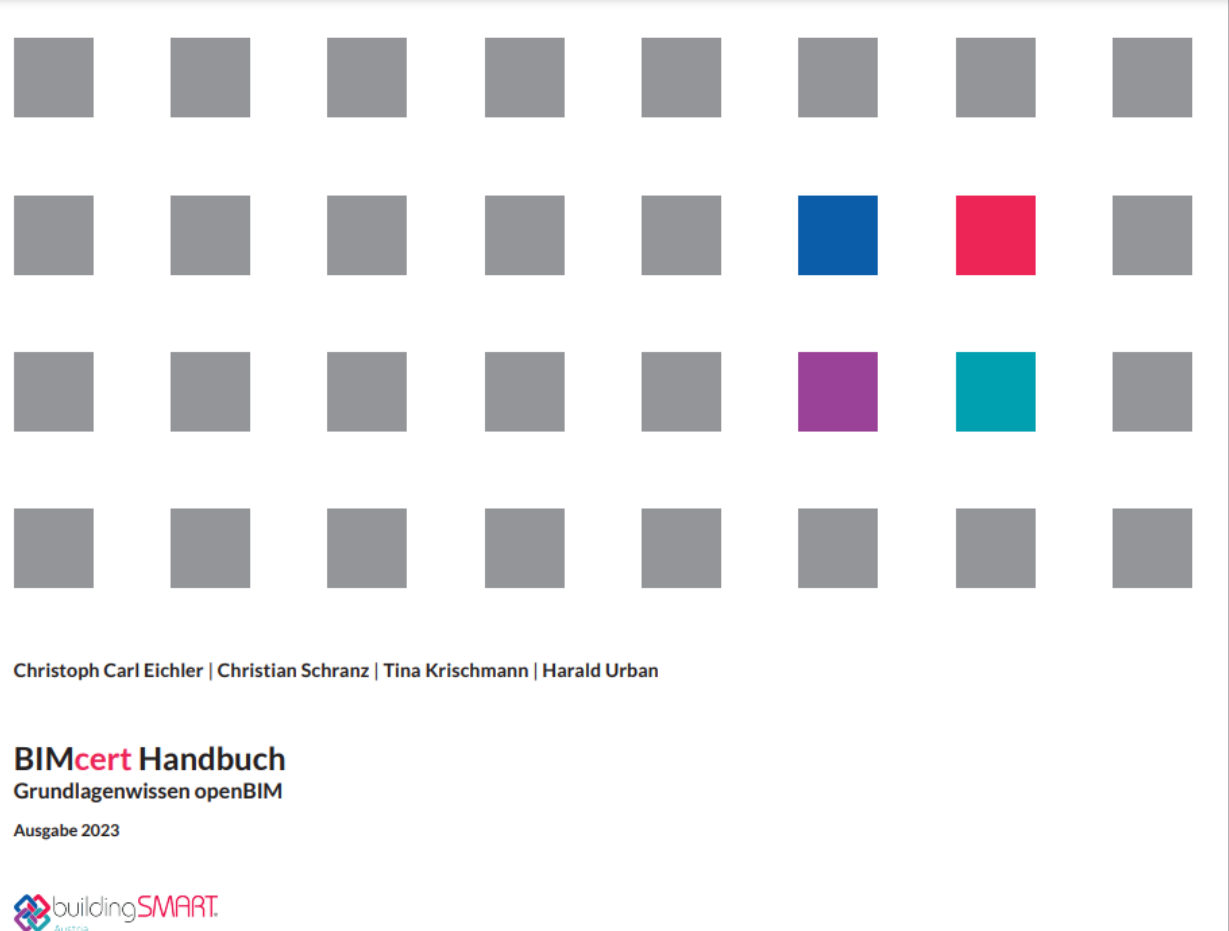

#### Dynamo Basic

Lernen Sie in diesem Training das visuelle Programmierprogramm Dynamo kennen. Mithilfe eines erstellten Skripts können Sie schnell und einfach Daten aus Autodesk Revit in Excel exportieren. Weiters erlernen Sie, wie Sie Änderungen, welche direkt in Excel vorgenommen wurden, inklusive aller geänderten Parameterwerte zurück in das Autodesk Revit Modell importieren können.

#### Ziel

Sie können Dynamo Skripts selbstständig erstellen und bestehende nachbearbeiten.

#### **Voraussetzung**

Training: Revit Basic oder Vorkenntnisse in Autodesk Revit

### $1/2$ Tag

#### Dynamo Advanced

Bauen Sie Ihr vorhandenes Dynamo Basic Wissen weiter aus. Beim Dynamo Advanced Training werden gezielt die unterschiedlichen Pakete sowie verschiedene Anwendungsmöglichkeiten der Skripts vorgestellt. Weiters wird gemeinsam ein Skript erstellt, welches auf dem Basiswissen der Teilnehmer:innen aufbaut.

#### Ziel

Sie können herausfordernde Dynamo Skripts selbstständig erstellen.

**Voraussetzung** 

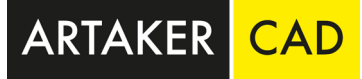

 $1/2$ Tag

Training: Dynamo Basic oder Vorkenntnisse in Dynamo

Kontaktieren Sie uns [www.artaker.com](http://www.artaker.com/) | [info@artaker.com](mailto:info@artaker.com)

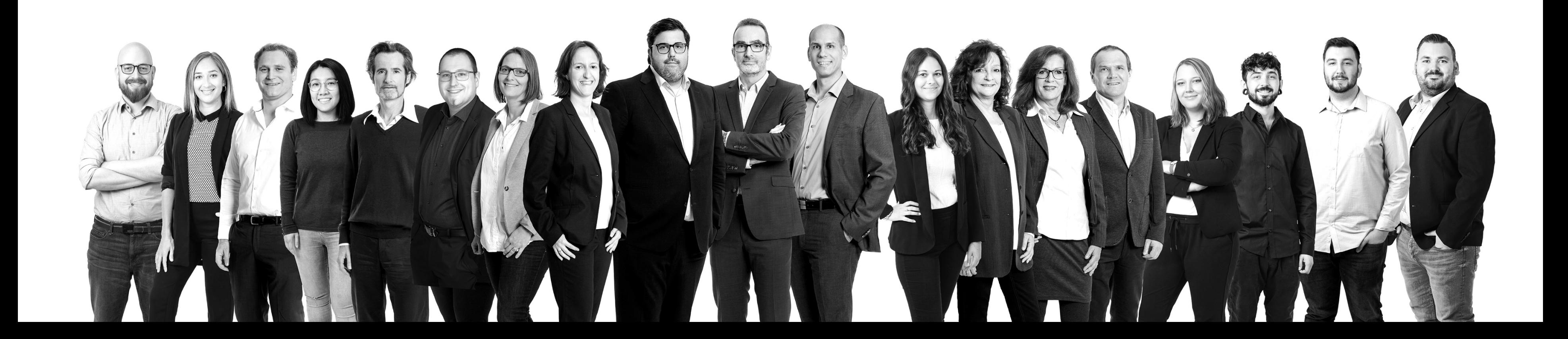

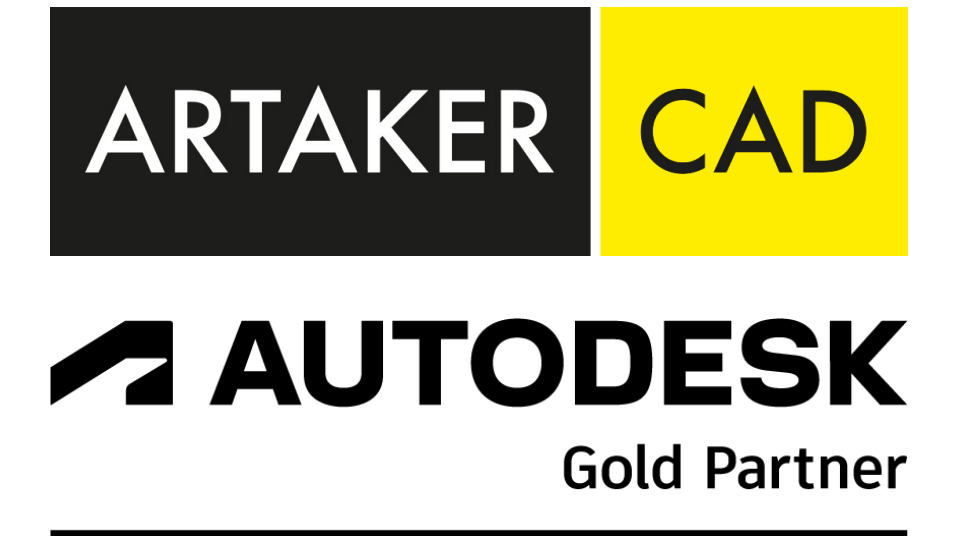

# Sie haben noch Fragen?